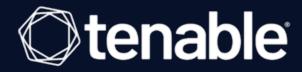

# **Tenable Vulnerability Management Scan Tuning Guide**

Last Revised: May 01, 2024

## **Table of Contents**

| Tenable Vulnerability Management Scan Tuning Guide | 1  |
|----------------------------------------------------|----|
| Introduction                                       | 3  |
| Considerations                                     | 4  |
| Sensor Selection                                   | 7  |
| Scan Template Selection                            | 9  |
| Settings Configuration                             | 11 |
| Credentials Configuration                          | 35 |
| Compliance Configuration                           | 36 |
| Plugin Configuration                               | 37 |
| Scan Launch Types                                  | 38 |
| Other Tips                                         | 39 |

#### Introduction

The following guide describes each aspect of a Tenable Vulnerability Management (formerly known as Tenable.io) scan configuration, and how you can tune each aspect to make your scan faster or more data-inclusive, depending on your desired outcome.

**Note:** Depending on the scan template you use, you may not be able to tune some of the settings described. The Advanced Network Scan and Advanced Agent Scan templates allow you to adjust all the described settings available to each assessment type.

#### Table of Contents

- Considerations
- Sensor Selection
- Scan Template Selection
- Settings Configuration
- Credentials Configuration
- Compliance Configuration
- Plugin Configuration
- Scan Launch Types
- Other Tips

**Tip:** The Tenable Vulnerability Management Scan Tuning Guide is available in English and Japanese.

## **Considerations**

Although your scan configuration plays an important role in your Vulnerability Management scan time and performance, other variables can affect the scan time and performance. The following table describes each variable that you should consider when trying to improve your scan time and performance:

| Variable                          | Impact on<br>Scan Time | Impact Description                                                                                                    |
|-----------------------------------|------------------------|----------------------------------------------------------------------------------------------------|
| Scan<br>configuration             | High                   | Your scan configuration specifies the depth of your scan. In general, increasing the depth of your scan increases the total scan time. Consider the following when planning your scan depth: |
|                                   |                        | <ul> <li>What type of port scanning is Tenable Vulnerability<br/>Management performing?</li> </ul>                                                                                           |
|                                   |                        | <ul> <li>What ports are Tenable Vulnerability Management<br/>scanning?</li> </ul>                                                                                                    |
|                                   |                        | What vulnerabilities are you scanning for?                                                                                                    |
|                                   |                        | Are you running credentialed scans?                                                                                                    |
|                                   |                        | <ul> <li>Are you performing malware checks, filesystem<br/>checks, or configuration audits?</li> </ul>                                                                                       |
|                                   |                        | You can use <u>Tenable-provided templates</u> to perform both targeted and all-encompassing checks. You can create <u>custom policies</u> to customize all possible policy settings.         |
| Scanner<br>resources<br>available | High                   | The number of IP addresses you can assess simultaneously via a network scan largely depends on two things:                                                                                   |
|                                   |                        | The number of available Nessus scanners to the scan job                                                                                                    |
|                                   |                        | The resources available to your internal Nessus scanners                                                                                                    |

|                          |        | Increasing one or both of these factors is the fastest way to improve your rate of simultaneous assessment and overall scan time. However, large enterprise networks often have infrastructure or technology limitations that prohibit increasing these resources beyond a certain maximum. Your Nessus scanners should meet the <a href="hardware requirements">hardware requirements</a> whenever possible, but exceeding the minimum requirements lets your scanners assess more targets faster.  Note: You cannot modify some cloud scanner settings. |
|--------------------------|--------|----------------------------------------------------------------------------------------------------|
| Type of assessment       | Medium | You have various options available for assessing assets in your environment. While the correct scan configuration can vary depending on your environment, you should build the most efficient scan configuration for your organization's assets or environment. For example:  • Use agents for remote systems that are not local to your scanners  • Use native cloud assessment technologies for cloud-provided virtual machines                                                                                                    |
| Number of live<br>hosts  | Medium | Scanning a dead host takes less time than scanning a live host. A distribution of IP addresses with a low number of associated hosts takes less time to scan than a distribution of IP addresses with a higher number of hosts.  You can choose to scan an entire range of IPs, or target specific ones, depending on the use case for that particular scan job. For more information, see <a href="General">General</a> .                                                                                                    |
| Target<br>configurations | Medium | Scanning a locked-down system with few exposed network services takes less time than complicated target configurations. For example, a Windows server with a web server, database, and host intrusion prevention software                                                                                                    |

|                              |        | takes more time to scan than a Windows 11 workstation.                                                                                                    |
|------------------------------|--------|----------------------------------------------------------------------------------------------------|
| Scanner proximity to targets | Medium | Tenable recommends placing your scanners close to your targets, connected with minimum latency (for more information, see the following Tenable blog article).  Latency has an additive effect on every packet exchanged between a scanner and its target. The largest impacts tend to be network latency and simultaneous plugin checks. |
|                              |        | For example:                                                                                                    |
|                              |        | <ul> <li>Scanning through routers, VPNs, load balancers, and<br/>firewalls can impact the fidelity of your scan results<br/>by blocking ports that should be open or by auto-<br/>responding to closed ports.</li> </ul>                                                                                                    |
|                              |        | <ul> <li>Scanning numerous hosts behind a single piece of<br/>network infrastructure can increase the load on your<br/>equipment, given the large number of sessions<br/>exchanged between scanner and host.</li> </ul>                                                                                                    |
| Time of day and week         | Low    | In many environments, there are periods of time where infrastructure load is higher. Scheduling assessments outside of these windows can improve scan performance.                                                                                                    |
| Target resources             | Low    | The resources available to the scan target can impact scan time as well. A public-facing system (a system with load) takes longer to scan than an idle backup system.                                                                                                    |

## **Sensor Selection**

Tenable Vulnerability Management allows you to scan with one of three sensor types: Tenable's cloud scanners, Nessus scanners, or Nessus Agents.

If you need to scan assets that are external to your network, Tenable recommends using the cloud scanners. The cloud scanners are managed by Tenable, and do not require any upkeep from your organization. For more information, see Cloud Sensors.

To scan assets within your network, you can choose between scanning with Nessus scanners or Tenable Nessus Agents. The following table describes the key differences between scanning with Nessus scanners and Nessus Agents:

#### **Nessus scanners**

#### Pros

- Tenable Nessus scanners can scan entire networks, while Tenable Nessus Agents can only scan the asset they are installed on.
- Tenable Nessus scanners allow you to perform external and remote security checks.
- Unlike Tenable Nessus Agents, Nessus scanners provide an "outside view" of your network through features such as port scanning. Nessus scanners can also provide an "inside view" of your network if you configure them with credentials.

#### Cons

- Unlike Tenable Nessus Agents, you have to update Nessus scanner credentials manually. This can cause permission and login issues if your organization does not actively update the credentials.
- Network scanning with Nessus scanners usually takes longer than scanning individual assets with Tenable Nessus Agents.

#### **Tenable Nessus Agents**

#### Pros

- Tenable Nessus Agents are installed directly on the target assets, so unlike Tenable Nessus scanners, they do not require managed credentials.
- Unlike Nessus scanners, you do not have to

#### Cons

 Tenable Nessus Agents are not designed to perform network checks, so certain plugin items cannot be checked if you only run agent scans.

- worry about the geographical placement of Tenable Nessus Agents.
- Generally, scanning individual assets with Tenable Nessus Agents is much faster than scanning the entire network.
- Tenable Nessus Agents can collect and send asset data to Tenable Vulnerability
   Management as the agent has internet access. In other words, Tenable Nessus
   Agents allow you to scan assets that are not connected to your corporate network.
- Tenable Nessus Agents cannot perform security checks that require remote connectivity, such as logging into a DB server, trying default credentials, or trafficrelated enumeration.
- Unlike Tenable Nessus scanners, Tenable Nessus Agent scans cannot account for any assets that do not have a Tenable Nessus Agent installed.

Ultimately, Tenable recommends using whichever sensor best suits your environment and business requirements. In many circumstances, you should use both agents and network assessments for different types of systems and parts of your network. To learn more about the benefits and limitations of agent scanning, see <u>Benefits and Limitations</u> in the *Nessus Agent User Guide*.

## **Scan Template Selection**

Tenable Vulnerability Management provides various scanner and Nessus Agent scan templates that meet different business needs. Tenable Vulnerability Management provides four categories of scan templates: Vulnerability Scans, Configuration Scans, Tactical Scans, and Inventory Collection. You can view Tenable Vulnerability Management's complete offering of scan templates when you Create a Vulnerability Management Scan in the user interface.

Click the following scan template categories to view the descriptions. For information about specific scan templates, see <u>Scan Templates</u>.

**Note:** You can configure the Nessus Scanner templates to use cloud scanners or your Nessus scanners.

#### **Vulnerability Scans**

Tenable recommends using vulnerability scan templates for most of your organization's standard, day-to-day scanning needs. Some of Tenable Vulnerability Management's most notable vulnerability scan templates are:

Advanced Network/Agent Scan — The most configurable scan type that Tenable Vulnerability
Management offers. You can configure this scan template to match any policy or search any
asset or assets. These templates have the same default settings as the Basic Network/Agent
Scan, but they allow for additional configuration options.

**Note:** Advanced scan templates allow Tenable Vulnerability Management experts to scan more deeply using custom configuration, such as faster or slower checks, but misconfigurations can cause asset outages or network saturation. Use the advanced templates with caution.

- Basic Network/Agent Scan Use this template to scan a system or systems with all of Tenable Vulnerability Management's default plugins enabled. This scan provides a quick and easy way to scan systems for vulnerabilities.
- Credentialed Patch Audit (Nessus Scanner only) Use this template with credentials to give
  the scanner direct access to the host, scan the target hosts, and enumerate missing patch
  updates.
- Host Discovery (Nessus Scanner only) Launch this scan to see what hosts are on your network and associated information such as IP address, FQDN, operating systems, and open

ports, if available. After you have a list of hosts, you can choose what hosts you want to target in a specific vulnerability scan.

Tenable recommends that organizations who do not have a passive network monitor, such as Tenable Nessus Network Monitor, run this scan weekly to discover new assets on your network.

**Note:** Assets identified by discovery scans do not count toward your license.

#### Configuration Scans

Tenable recommends using configuration scan templates to check whether host configurations are compliant with various industry standards. Configuration scans are sometimes referred to as compliance scans. For more information about the checks that compliance scans can perform, see <a href="Compliance in Vulnerability Management Scans">Compliance in Vulnerability Management Scans</a> and <a href="SCAP Settings">SCAP Settings in Vulnerability Management Scans</a>.

#### **Tactical Scans**

Tenable recommends using the tactical scan templates to scan your network for a specific vulnerability or group of vulnerabilities.

Tactical scans are lightweight, timely scan templates that you can use to scan your assets for a particular vulnerability. Tenable frequently updates the Tenable Vulnerability Management Tactical Scans library with templates that detect the latest vulnerabilities of public interest.

## Inventory Collection (Nessus Agent only)

Unlike standard Tenable Nessus Agent vulnerability scans, the Collect Inventory template uses Tenable's Frictionless Assessment technology to provide faster scan results and reduce the scan's system footprint. Agent-based inventory scans gather basic information from a host and upload it to Tenable Vulnerability Management. Then, Tenable Vulnerability Management analyzes the information against missing patches and vulnerabilities as Tenable releases coverage. This reduces the performance impact on the target host while also reducing the time it takes for an analyst to see the impact of a recent patch. For more information, see <a href="Tenable-Provided Nessus Agent">Tenable-Provided Nessus Agent</a> Templates .

## **Settings Configuration**

Once you select the scan template to use for your scan, there are several configurations that you can use to tune the scan configuration's performance. The following topics describe each of the scan configuration sections—Settings, <a href="Credentials">Credentials</a>, <a href="Compliance">Compliance</a>, and <a href="Plugins">Plugins</a>—and how you can configure each section to maximize your scan's performance.

**Note:** Depending on what scan template you choose, you may not see some of the settings and sections described. For example, most scan templates do not allow you to configure plugin families.

A scan configuration's settings greatly affect the scan's capabilities, performance, and scan time. Use the settings to configure when and how often Tenable Vulnerability Management launches the scan, discovery options, debugging capabilities, assessment methods, performance options, and other scan behavior. Tenable Vulnerability Management divides the configuration Settings into five categories: *Basic, Discovery, Assessment, Report,* and *Advanced*.

Some of the scan configuration settings are informational or do not affect scan performance (for example, Name, Description, and Notification settings). This section describes all the settings that do affect scan performance and how to tune them for better scan performance.

Click the following setting categories to learn more about them and how to tune them:

#### Basic

Use the Basic settings to choose which sensors perform the scan, what targets/assets the sensors scan, and the schedule on which Tenable Vulnerability Management launches the scan. All three of these aspects greatly impact the scope and performance of the scan.

| Setting         | Description                                                                                                    | Tuning Tips                                                                                      |
|-----------------|----------------------------------------------------------------------------------------------------|--------------------------------------------------------------------------------------------------|
| General (Nessus | Scanner templates only)                                                                                                    |                                                                                                  |
| Scanner Type    | Specifies whether a local, internal scanner or a cloud-managed scanner performs the scan, and determines whether the <b>Scanner</b> setting lists local or cloud-managed scanners to choose from. | Your internal Nessus scanners always have the potential to provide better performance and tuning |

|                                                           |                                                                                                    | capabilities than Tenable's cloud scanners.                                                                                                    |
|-----------------------------------------------------------|----------------------------------------------------------------------------------------------------|----------------------------------------------------------------------------------------------------|
| Scanner                                                   | Specifies the scanner that performs the scan.  Select a scanner based on the location of the targets you want to scan. For example:  • Select a linked scanner to scan non-routable IP addresses.  Note: Auto-select is not available for cloud scanners.  • Select a scanner group if you want to:  • Improve scan speed by balancing the scan load among multiple scanners.  • Rebuild scanners and link new scanners in the future without having to update scanner designations in scan configurations.  • Select Auto-Select to enable scan routing for the targets. | Targeting a scanner group and using multiple scanners provides faster scans and the option for scanners to failover if a scanner is unresponsive. |
| Network, Target Groups, Targets, Upload Targets, and Tags | The Network, Target Groups, Targets, Upload Targets, and Tags options are all different methods you can use to specify which hosts the scan runs against.                                                                                                    | Targeting specific assets provides faster scan results than scans that target IP ranges or CIDR notation.                                         |
| Scan Window                                               | Specifies the timeframe after which the scan automatically stops. Use the drop-down box to select an interval of time, or click to type a custom scan window.                                                                                                    | The Scan Window can be useful to limit scans in                                                                                                   |

**Note:** The scan window timeframe only applies to the scan job. After the scan job completes within the timeframe, or once the scan job stops due to the scan window ending, Tenable Vulnerability Management may still need to index the scan job for up to 24 hours. This can cause the scan not to show as **Completed** after the scan window is complete. Once Tenable Vulnerability Management indexes the scan, it shows as **Completed**.

specialized
environments or
during
maintenance
windows.

#### Scan Type (Nessus Agent templates only)

#### Scan Type

Specifies whether the agent scans occur based on a scan window or triggers:

 Scan Window — Specifies the timeframe during which agents must report to be used in vulnerability reports.

You have to launch Window scans explicitly or schedule them to launch at a particular time.

- Triggered Scan Specifies the triggers that cause agents to report in. Use the drop-down boxes to select from the following trigger types:
  - Interval The time interval (hours) between each scan (for example, every 12 hours).
  - File Name The file name that triggers the agent scan. The scan triggers when Tenable Vulnerability Management detects the file name in the <u>trigger directory</u>.

**Tip:** You can set multiple triggers for a single scan, and the scan searches for the triggers in their listed order (in other words, if the scan is not triggered by the first trigger, it searches for the second trigger).

Note: Agents perform triggered scans

automatically, and do not require an admin to launch or schedule them to launch at a particular time. Triggered scans also do not generate a scan DB or UUID.

#### Schedule

#### Frequency

Specifies how often Tenable Vulnerability Management launches the scan.

- **Once** Schedule the scan at a specific time.
- Daily —Schedule the scan to occur every 1-20 days, at a specific time.
- Weekly Schedule the scan to occur every 1-20 weeks, by time and day or days of the week.
- Monthly Schedule the scan to occur every 1-20 months, by:
  - Day of Month The scan repeats monthly on a specific day of the month at the selected time. For example, if you select a start date of October 3, the scan repeats on the 3rd of each subsequent month at the selected time.
  - Week of Month The scan repeats monthly on a specific day of the week. For example, if you select a start date of the first Monday of the month, the scan runs on the first Monday of each subsequent month at the selected time.

**Note:** If you schedule your scan to recur monthly and by time and day of the month, Tenable recommends setting a start date no later than the 28th day. If you select a start date that does not

Tenable recommends running full vulnerability scans against most types of assets at least twice a week.

|           | exist in some months (for example, the 29th), Tenable Vulnerability Management cannot run the scan on those days.  • Yearly — Schedule the scan to occur every 1-20 years, by time and date.                                                                                                    |
|-----------|----------------------------------------------------------------------------------------------------|
| Starts    | Specifies the exact date and time when a scan launches.  The starting date defaults to the date when you are creating the scan. The starting time is the nearest half-hour interval. For example, if you create your scan on 09/31/2018 at 9:12 AM, Tenable Vulnerability  Management sets the default starting date and time to 09/31/2018 and 09:30. |
| Time Zone | Specifies the timezone of the value set for <b>Starts</b> .                                                                                                    |

For more information, see <u>Basic Settings in Vulnerability Management Scans</u>.

## Discovery

The Discovery settings determine the scan configuration's discovery-related capabilities: host discovery, port scanning, and service discovery.

Discovery settings are limited for Nessus Agent scan templates because agents cannot perform remote checks or scan the network. You can only set the WMI and SSH settings for agent scans.

| Setting              | Description                                                                                                    | Tuning Tips |
|----------------------|----------------------------------------------------------------------------------------------------|-------------|
| Host Discovery       |                                                                                                    |             |
| Ping the remote host | If set to On, the scanner pings remote hosts on multiple ports to determine if they are alive.  Additional options <b>General Settings</b> and <b>Ping Methods</b> appear.  If set to Off, the scanner does not ping remote hosts on multiple ports during the scan. |             |

|                                                                           | Note: To scan VMware guest systems, Ping the remote host must be set to Off.                                                                                                    |                                                                                                    |
|---------------------------------------------------------------------------|----------------------------------------------------------------------------------------------------|----------------------------------------------------------------------------------------------------|
| Scan<br>Unresponsive<br>Hosts                                             | Specifies whether the Nessus scanner scans hosts that do not respond to any ping methods. This option is only available for scans using the PCI Quarterly External Scan template.                                                                                                    |                                                                                                    |
| Use fast network discovery (available if Ping the remote host is enabled) | When disabled, if a host responds to ping, Tenable Vulnerability Management attempts to avoid false positives, performing additional tests to verify the response did not come from a proxy or load balancer. These checks can take some time, especially if the remote host is firewalled. When enabled, Tenable Vulnerability Management does not perform these checks. | This setting can increase scan speeds, but it may not be appropriate in all environments due to target configurations.                                                                            |
| Ping Methods (available if Ping the remote host is enabled)               | Specifies the sensor's pinging method.                                                                                                    | In most environments, Tenable recommends using the default ping methods. Enabling UDP can greatly increase scan times. For more information, see the Ping Type Order/Hierarchy community article. |
| Fragile Devices                                                           | Determines which fragile devices the scanner or scanners detect. You can enable scanning for network printers, Novell NetWare hosts, and Operational Technology (OT) devices.                                                                                                    | Tenable does not recommend scanning fragile devices in a                                                                                                    |

|                                    |                                                                                                    | production environment because it may cause an operational impact. If you have a need to assess OT devices, consider using OT Security to perform in-depth assessments.              |
|------------------------------------|----------------------------------------------------------------------------------------------------|----------------------------------------------------------------------------------------------------|
| Wake-on-LAN                        | The Wake-on-LAN (WOL) menu controls which hosts to send WOL magic packets to before performing a scan. You can provide a list of hosts that you want to start before scanning by uploading a text file that lists one MAC address per line.                                                                                                    |                                                                                                    |
| Port Scanning                      |                                                                                                    |                                                                                                    |
| Consider Unscanned Ports as Closed | When enabled, if a port is not scanned with a selected port scanner (for example, the port falls outside of the specified range), the scanner considers it closed.                                                                                                    |                                                                                                    |
| Port Scan Range                    | <ul> <li>Specifies the range of ports to be scanned.</li> <li>Supported keyword values are: <ul> <li>default instructs the scanner to scan approximately 4,790 commonly used ports.</li> <li>all instructs the scanner to scan all 65,536 ports, including port 0.</li> </ul> </li> <li>Additionally, you can indicate a custom list of ports by using a comma-separated list of ports or</li> </ul> | If you have insight into local cross-traffic in your network, you can refine this setting to only include the active listening services on your network, but this may cause the scan |

|               | port ranges. For example, 21,23,25,80,110 or 1-1024,8080,9000-9200. If you wanted to scan all ports excluding port 0, you would type 1-65535.  The custom range specified for a port scan is applied to the protocols you have selected in the <b>Network Port Scanners</b> group of settings. | to miss unused services. |
|---------------|----------------------------------------------------------------------------------------------------|--------------------------|
|               | If scanning both TCP and UDP, you can specify a split range specific to each protocol. For example, if you want to scan a different range of ports for TCP and UDP in the same policy, you would type T:1-1024,U:300-500.                                                                      |                          |
|               | You can also specify a set of ports to scan for both protocols, as well as individual ranges for each separate protocol. For example, 1-1024,T:1024-65535,U:1025.                                                                                                    |                          |
| SSH (netstat) | When enabled, the scanner uses netstat to determine open ports while performing an authenticated SSH-based scan.  In addition, the scanner:  • Ignores any custom range specified in the Port Scan Range setting.                                                                              |                          |
|               | <ul> <li>Continues to treat unscanned ports as closed if the Consider unscanned ports as closed setting is enabled.</li> <li>If any port enumerator (netstat or SNMP) is successful, the port range becomes all.</li> </ul>                                                                    |                          |
| WMI (netstat) | When enabled, the scanner uses netstat to check<br>for open ports from the local machine. It relies on<br>the netstat command being available via a WMI                                                                                                    |                          |

|                                                                          | connection to the target.                                                                                                    |                                                                                                    |
|--------------------------------------------------------------------------|----------------------------------------------------------------------------------------------------|----------------------------------------------------------------------------------------------------|
| SNMP                                                                     | When enabled, the scanner uses SNMP details to determine open ports while performing a SNMP-based scan.                                                                                                    |                                                                                                    |
| Only run network<br>port scanners if<br>local port<br>enumeration failed | If a local port enumerator runs, all network port scanners will be disabled for that asset.                                                                                                    |                                                                                                    |
| Verify open TCP<br>ports found by<br>local port<br>enumerators           | When enabled, if a local port enumerator (for example, WMI or netstat) finds a port, the scanner also verifies that the port is open remotely. This approach helps determine if some form of access control is being used (for example, TCP wrappers or a firewall).                                                                                                    | If enabled, this setting will increase scan duration.                                               |
| TCP                                                                      | Use the built-in Tenable Nessus TCP scanner to identify open TCP ports on the targets, using a full TCP three-way handshake. If you enable this option, you can also set the <b>Override Automatic Firewall Detection</b> option.                                                                                                    |                                                                                                    |
| SYN                                                                      | Use the built-in Tenable Nessus SYN scanner to identify open TCP ports on the target hosts. SYN scans do not initiate a full TCP three-way handshake. The scanner sends a SYN packet to the port, waits for SYN-ACK reply, and determines the port state based on a response or lack of response.  If you enable this option, you can also set the Override Automatic Firewall Detection option. | SYN scanning is more efficient than TCP scanning in most circumstances due to less network traffic. |
| Override automatic firewall detection                                    | This setting can be enabled if you enable either the <b>TCP</b> or <b>SYN</b> option.                                                                                                    |                                                                                                    |

|                                  | When enabled, this setting overrides automatic firewall detection.                                                                                                    |                                                                                                    |
|----------------------------------|----------------------------------------------------------------------------------------------------|----------------------------------------------------------------------------------------------------|
|                                  | This setting has three options:                                                                                                    |                                                                                                    |
|                                  | • Use aggressive detection attempts to run plugins even if the port appears to be closed. It is recommended that this option not be used on a production network.                                                                                      |                                                                                                    |
|                                  | <ul> <li>Use soft detection disables the ability to<br/>monitor how often resets are set and to<br/>determine if there is a limitation configured<br/>by a downstream network device.</li> </ul>                                                       |                                                                                                    |
|                                  | • <b>Disable detection</b> disables the firewall detection feature.                                                                                                    |                                                                                                    |
| UDP                              | This option engages the built-in Tenable Nessus UDP scanner to identify open UDP ports on the targets.  Due to the nature of the protocol, it is generally not possible for a port scanner to tell the difference between open and filtered UDP ports. | Enabling the UDP port scanner may dramatically increase the scan time and produce unreliable results. Consider using the local port enumeration options instead if possible. |
| Service Discovery                |                                                                                                    |                                                                                                    |
| Probe all ports to find services | When enabled, the scanner attempts to map each open port with the service that is running on that port, as defined by the <b>Port scan range</b> option.                                                                                               |                                                                                                    |
|                                  | Caution: In some rare cases, probing might disrupt                                                                                                    |                                                                                                    |

|                                        | some services and cause unforeseen side effects.                                                                |                                             |
|----------------------------------------|----------------------------------------------------------------------------------------------------|---------------------------------------------|
| Search for<br>SSL/TLS/DTLS<br>services | Specifies which ports on target hosts the scanner searches for SSL/TLS services.  This setting has two options: | Enabling CRL checking increases scan times. |
|                                        | Known SSL/TLS ports                                                                                             |                                             |
|                                        | All TCP ports                                                                                                   |                                             |

For more information, see <u>Discovery Settings in Vulnerability Management Scans</u>. To learn more about the preconfigured Discovery scan template settings, see <u>Preconfigured Discovery Settings</u>.

#### Assessment

The Assessment section allows you to configure how the scan identifies vulnerabilities and which vulnerabilities the sensors identify. This includes identifying malware, assessing the vulnerability of a system to brute force attacks, and the susceptibility of web applications.

| Setting or<br>Settings Group | Description                                                                                                    | Tuning Tips                     |
|------------------------------|----------------------------------------------------------------------------------------------------|---------------------------------|
| General                      |                                                                                                    |                                 |
| Override normal accuracy     | In some cases, Tenable Vulnerability Management cannot remotely determine whether a flaw is present or not. If report paranoia is set to <b>Show potential</b> false alarms, a flaw is reported every time, even when there is a doubt about the remote host being affected. Conversely, a paranoia setting of <b>Avoid</b> potential false alarms causes Tenable Vulnerability Management to not report any flaw whenever there is a hint of uncertainty about the remote host. As a middle ground between these two settings, disable this setting. |                                 |
| Perform thorough tests       | Causes various plugins to work harder. For example, when looking through SMB file shares, a plugin                                                                                                    | Enabling this setting increases |

| (may disrupt<br>your network or<br>impact scan<br>speed) | analyzes 3 directory levels deep instead of 1. This could cause much more network traffic and analysis in some cases. By being more thorough, the scan is more intrusive and is more likely to disrupt the network, while potentially providing better audit results.                                                                                                    | scan times. |
|----------------------------------------------------------|----------------------------------------------------------------------------------------------------|-------------|
| Antivirus<br>definition grace<br>period (in days)        | Configure the delay of the Antivirus software check for a set number of days (0-7). The Antivirus Software Check menu allows you to direct Tenable to allow for a specific grace time in reporting when antivirus signatures are out of date. By default, Tenable considers signatures out of date regardless of how long ago an update became available (for example, a few hours ago). You can configure this option to allow for up to 7 days before reporting them out of date. |             |
| SMTP                                                     | (Nessus Scanner templates only) Allows you to enable SMTP testing on the scan configuration.                                                                                                    |             |
| Brute Force (Ness                                        | us Scanner templates only)                                                                                                    |             |
| Only use credentials provided by the user                | In some cases, Tenable can test for default accounts and known default passwords. This can cause the account to lock if too many consecutive invalid attempts trigger security protocols on the operating system or application. By default, this setting is enabled to prevent Tenable from performing these tests.                                                                                                    |             |
| Test default accounts (slow)                             | Test for known default accounts in Oracle software.                                                                                                    |             |
| SCADA (Nessus Sc                                         | canner templates only)                                                                                                    |             |

This is a legacy configuration and should not be altered in most environments. You can use

<u>OT Security</u> to assess SCADA systems.

| Modbus/TCP<br>Coil Access                   | Modbus uses a function code of 1 to read coils in a Modbus child. Coils represent binary output settings and are mapped to actuators typically. The ability to read coils may help an attacker profile a system and identify ranges of registers to alter via a write coil message. |                                                                                                    |
|---------------------------------------------|----------------------------------------------------------------------------------------------------|----------------------------------------------------------------------------------------------------|
| ICCP/COTP<br>TSAP<br>Addressing<br>Weakness | The ICCP/COTP TSAP Addressing menu determines a Connection-Oriented Transport Protocol (COTP) Transport Service Access Points (TSAP) value on an ICCP server by trying possible values.                                                                                             |                                                                                                    |
| Web Applications (                          | Nessus Scanner templates only)                                                                                                    |                                                                                                    |
| Scan web applications                       | If enabled, Nessus enables web application-level checks.                                                                                                    | This setting can be useful for scanning network services running web applications. To scan for more generic web application vulnerabilities like Cross Site Scripting or SQL Injection, Tenable recommends using the Tenable Web App Scanning module. For more information, see Tenable Web App Scanning Scanning Scanning |

|                                              |                                                                                                    | <u>Overview</u> . |
|----------------------------------------------|----------------------------------------------------------------------------------------------------|-------------------|
| Windows                                      |                                                                                                    |                   |
| Request information about the SMB Domain     | If enabled, domain users are queried instead of local users.                                                                                                    |                   |
| User<br>Enumeration<br>Methods               | You can enable as many of the user enumeration methods as appropriate for user discovery.                                                                                                    |                   |
| Malware                                      |                                                                                                    |                   |
| Scan for malware                             | Configures the policy to scan for malware on the target hosts. Enable this setting to view the remaining Malware options.                                                                                                    |                   |
| Disable DNS resolution                       | Checking this option prevents Tenable from using the cloud to compare scan findings against known malware.                                                                                                    |                   |
| Custom Netstat IP Threat List                | A text file that contains a list of known bad IP addresses that you want to detect.  Each line in the file must begin with an IPv4 address.  Optionally, you can add a description by adding a comma after the IP address, followed by the description. You can also use hash-delimited comments (e.g., #) in addition to comma-delimited comments.  Note: Tenable does not detect private IP ranges in the text file. |                   |
| Provide your<br>own list of<br>known bad MD5 | A text file with one MD5 hash per line that specifies more known bad MD5 hashes.                                                                                                    |                   |

| hashes                                                  | Optionally, you can include a description for a hash by adding a comma after the hash, followed by the description. If the sensor finds any matches when scanning a target, the description appears in the scan results. You can also use hash-delimited comments (for example, fop) in addition to comma-separated comments.                                                                                                    |                                                                                                    |
|---------------------------------------------------------|----------------------------------------------------------------------------------------------------|----------------------------------------------------------------------------------------------------|
| Provide your<br>own list of<br>known good<br>MD5 hashes | A text file with one MD5 hash per line that specifies more known good MD5 hashes.  Optionally, you can include a description for each hash by adding a comma after the hash, followed by the description. If the sensor finds any matches when scanning a target, and you provide a description for the hash, the description appears in the scan results. You can also use hash-delimited comments (for example, #) in addition to comma-separated comments. |                                                                                                    |
| Hosts file allow<br>list                                | Tenable checks system hosts files for signs of a compromise (for example, Plugin ID 23910 titled Compromised Windows System (hosts File Check)). This option allows you to upload a file containing a list of IPs and hostnames you want Tenable to ignore during a scan. Include one IP and one hostname (formatted identically to your hosts file on the target) per line in a regular text file.                                                           |                                                                                                    |
| Yara Rules                                              | A .yar file containing the YARA rules to be applied in the scan. You can only upload one file per scan, so include all rules in a single file. For more information, see <a href="yara.readthedocs.io">yara.readthedocs.io</a> .                                                                                                    | Tenable supports all the YARA 3.4 built-in keywords including those defined in the PE and ELF sub- modules, |

|                                                               |                                                                                                    | excluding hash functionality. Tenable products do not support Yara imphash checks. |
|---------------------------------------------------------------|----------------------------------------------------------------------------------------------------|------------------------------------------------------------------------------------|
| Scan file system                                              | If enabled, Tenable can scan system directories and files on host computers.  Caution: Enabling this setting in scans targeting 10 or more hosts could result in performance degradation.                                | Enabling this setting increases scan times.                                        |
| Windows Directories (available with Scan file system enabled) | Enables file system scanning for certain Windows directories and user profiles.                                                                                                    |                                                                                    |
| Linux Directories (available with Scan file system enabled)   | Enables file system scanning for certain Linux directories.                                                                                                    |                                                                                    |
| MacOS Directories (available with Scan file system enabled)   | Enables file system scanning for certain macOS directories.                                                                                                    |                                                                                    |
| Custom Directories (available with Scan file system enabled)  | A custom file that lists directories to scan with malware file scanning. List each directory on one line. You cannot list root directories (for example, C://) and you cannot use variables (for example, %Systemroot%). |                                                                                    |

| Databases (Nessus Scanner templates only) |                                                                                                    |  |
|-------------------------------------------|----------------------------------------------------------------------------------------------------|--|
| Use detected<br>SIDs                      | When enabled, if at least one host credential and one Oracle database credential are configured, the scanner authenticates to scan targets using the host credentials, and then attempts to detect Oracle System IDs (SIDs) locally. The scanner then attempts to authenticate using the specified Oracle database credentials and the detected SIDs.  If the scanner cannot authenticate to scan targets using host credentials or does not detect any SIDs locally, the scanner authenticates to the Oracle database using the manually specified SIDs in the Oracle database credentials. |  |

For more information, see <u>Assessment Settings in Vulnerability Management Scans</u>. To learn more about the preconfigured Assessment scan template settings, see <u>Preconfigured Assessment</u> Settings.

#### Report

The Report settings affect the verbosity and formatting of scan reports you can create for the scan configuration. Report settings do not affect scan performance. However, Tenable recommends reviewing and configuring them per your organization's needs. For more information, see <a href="Report">Report</a> Settings in Vulnerability Management Scans.

#### Advanced

The Advanced section allows you to configure more general settings, performance options, and debugging capabilities.

| Setting             | Description                                                                            | Tuning Tips                |
|---------------------|----------------------------------------------------------------------------------------|----------------------------|
| General Settings (N | lessus Scanner templates only)                                                         |                            |
| Enable safe checks  | When enabled, disables all plugins that may have an adverse effect on the remote host. | Tenable does not recommend |

|                                                              |                                                                                                    | disabling this setting in production environments; the plugins could crash services or targets. However, disabling the setting may provide more insight for systems likely to be under attack (for example, internet-facing systems). |
|--------------------------------------------------------------|----------------------------------------------------------------------------------------------------|----------------------------------------------------------------------------------------------------|
| Stop scanning hosts that become unresponsive during the scan | When enabled, Tenable stops scanning if it detects that the host has become unresponsive. This may occur if users turn off their PCs during a scan, a host has stopped responding after a denial of service plugin, or a security mechanism (for example, an IDS) has started to block traffic to a server. Normally, continuing scans on these machines sends unnecessary traffic across the network and delay the scan. |                                                                                                    |
| Scan IP<br>addresses in a<br>random order                    | By default, Tenable scans a list of IP addresses in sequential order. When you enable this option, Tenable scans the list of hosts in a random order within an IP address range. This approach is typically useful in helping to distribute the network traffic during large scans.                                                                                                    |                                                                                                    |
| Automatically accept detected                                | When enabled, if a credentialed scan tries to connect via SSH to a FortiOS host that presents a                                                                                                    |                                                                                                    |

| SSH disclaimer prompts                                      | disclaimer prompt, the scanner provides the necessary text input to accept the disclaimer prompt and continue the scan.                                                                                                    |  |
|-------------------------------------------------------------|----------------------------------------------------------------------------------------------------|--|
| Scan targets with multiple domain names in parallel         | When disabled, to avoid overwhelming a host, Tenable prevents a single scanner from simultaneously scanning multiple targets that resolve to a single IP address. Instead, Tenable scanners serialize attempts to scan the IP address, whether it appears more than once in the same scan task or in multiple scan tasks on that scanner. Scans may take longer to complete. |  |
|                                                             | When enabled, a Tenable scanner can simultaneously scan multiple targets that resolve to a single IP address within a single scan task or across multiple scan tasks. Scans complete more quickly, but hosts could potentially become overwhelmed, causing timeouts and incomplete results.                                                                                  |  |
| Create unique identifier on hosts scanned using credentials | When enabled, the scanner creates a unique identifier for credentialed scans.                                                                                                    |  |
| Trusted CAs                                                 | Specifies CA certificates that the scan considers as trusted. This allows you to use self-signed certificates for SSL authentication without triggering plugin 51192 as a vulnerability in your Tenable Vulnerability Management environment.                                                                                                    |  |
| Performance Option                                          | ns (Nessus Scanner templates only)                                                                                                    |  |
| Slow down the scan when network                             | When enabled, Tenable detects when it is sending too many packets and the network pipe is approaching capacity. If network congestion is                                                                                                    |  |

| congestion is detected                 | detected, throttles the scan to accommodate and alleviate the congestion. Once the congestion has subsided, Tenable automatically attempts to use the available space within the network pipe again.                                                                                                    |                                                                                                    |
|----------------------------------------|----------------------------------------------------------------------------------------------------|----------------------------------------------------------------------------------------------------|
| Use Linux kernel congestion detection  | When enabled, Tenable uses the Linux kernel to detect when it sends too many packets and the network pipe approaches capacity. If detected, Tenable throttles the scan to accommodate and alleviate the congestion. Once the congestion subsides, Tenable automatically attempts to use the available space within the network pipe again. |                                                                                                    |
| Network timeout<br>(in seconds)        | Specifies the time that Tenable waits for a response from a host unless otherwise specified within a plugin. If you are scanning over a slow connection, you may want to set this to a higher number of seconds.                                                                                                    | Be cautious when increasing this setting as it impacts every check that relies on a timeout. It can increase scan times by an order of magnitude. |
| Max<br>simultaneous<br>checks per host | Specifies the maximum number of checks a Tenable scanner will perform against a single host at one time.                                                                                                    | Tenable recommends that you monitor scan target performance when adjusting this setting.                                                          |
| Max<br>simultaneous<br>hosts per scan  |                                                                                                    | Increasing this setting's value can decrease scan times, but                                                                                      |

|                                                |                                                                                                    | doing so increases the load on your Nessus scanners. After a certain point, dependent on the available resources on the Nessus scanner and the number of systems being scanned, increasing this setting can make scans slower as it tries to make the scanners do more than they are capable of. |
|------------------------------------------------|----------------------------------------------------------------------------------------------------|----------------------------------------------------------------------------------------------------|
| Max number of concurrent TCP sessions per host | Specifies the maximum number of established TCP sessions for a single host.  This TCP throttling option also controls the number of packets per second the SYN scanner sends, which is 10 times the number of TCP sessions. For example, if this option is set to 15, the SYN scanner sends 150 packets per second at most. |                                                                                                    |
| Max number of concurrent TCP sessions per scan | Specifies the maximum number of established TCP sessions for each scan task, regardless of the number of hosts being scanned.  For scanners installed on any Windows host, you must set this value to 19 or less to get accurate results.                                                                                   |                                                                                                    |

| Unix find command     | Unix find command Options                                                                                                    |  |  |
|-----------------------|----------------------------------------------------------------------------------------------------|--|--|
| Exclude filepath      | A plain text file containing a list of filepaths to exclude from all plugins that search using the find command on Unix systems.                                                                                           |  |  |
|                       | In the file, enter one filepath per line, formatted per patterns allowed by the Unix find command -path argument. For more information, see the find command man page.                                                     |  |  |
| Exclude<br>filesystem | A plain text file containing a list of filesystems to exclude from all plugins that search using the find command on Unix systems.                                                                                         |  |  |
|                       | In the file, enter one filesystem per line, using filesystem types supported by the Unix find command -fstype argument. For more information, see the find command man page.                                               |  |  |
| Include filepath      | A plain text file containing a list of filepaths to include from all plugins that search using the find command on Unix systems.                                                                                           |  |  |
|                       | In the file, enter one filepath per line, formatted per patterns allowed by the Unix find command -path argument. For more information, see the find command man page.                                                     |  |  |
|                       | Including filepaths increases the locations that are searched by plugins, which extends the duration of the scan. Make your inclusions as specific as possible.                                                            |  |  |
|                       | <b>Tip:</b> Avoid having the same filepaths in <b>Include Filepath</b> and <b>Exclude Filepath</b> . This conflict may result in the filepath being excluded from the search, though results may vary by operating system. |  |  |

#### **Debug Settings**

**Note:** Tenable does not recommend enabling debug settings in production environments. Debug settings generate a substantial amount of data, and can alter the overall scan time and performance. Tenable only recommends the settings for specific debugging instances, and not for constant use.

| Always report<br>SSH commands | When enabled, Tenable generates a report of all the commands run over SSH on the host in a machine-readable format. You can view the reported commands under plugin 168017.  Note: The setting does not function correctly if you disable plugin 168017. |                                                                                                    |
|-------------------------------|----------------------------------------------------------------------------------------------------|----------------------------------------------------------------------------------------------------|
| Enable plugin debugging       | Attaches available debug logs from plugins to the vulnerability output of this scan.                                                                                                    |                                                                                                    |
| Debug Log Level               | Controls the verbosity and content of debug log statements.                                                                                                    | Unless Tenable Support instructs your organization otherwise, set Debug Log Level to <b>Level 3:</b> . |
| Enumerate<br>launched plugins | Shows a list of plugins that Tenable launched during the scan. You can view the list in scan results under plugin 112154.  Note: The setting does not function correctly if you disable plugin 112154.                                                   |                                                                                                    |
| Audit Trail<br>Verbosity      | Controls verbosity of the plugin audit trail.  Options include:  • No audit trail — (Default) Tenable does not generate a plugin audit trail.  • All audit trail data — The audit trail includes                                                         |                                                                                                    |

the reason why plugins were not included in the scan.

 Only scan errors — The audit trail includes only errors encountered during the scan.

#### Stagger scan start (Nessus Agent templates only)

## Maximum delay (minutes)

(Agents 8.2 and later) If set, each agent in the agent group delays starting the scan for a random number of minutes, up to the specified maximum. Staggered starts can reduce the impact of agents that use a shared resource, such as virtual machine CPU.

If the maximum delay you set exceeds your scan window, Tenable shortens your maximum delay to ensure that agents begin scanning at least 30 minutes before the scan window closes.

This setting is useful for preventing resource overuse in shared infrastructure (for example, virtual hosts).

#### Compliance Output Settings

Maximum compliance output length in KB

Controls the maximum output length for each individual compliance check value that the target returns. If a compliance check value that is greater than this setting's value, Tenable Vulnerability Management truncates the result.

**Note:** If you notice that your compliance scan processing is slow, Tenable recommends reducing this setting to increase the processing speed.

For more information, see <u>Advanced Settings in Vulnerability Management Scans</u>. To learn more about the preconfigured Advanced scan template settings, see <u>Preconfigured Advanced Settings</u>.

For more information about Vulnerability Management scan settings, see <u>Scan Settings</u>.

## **Credentials Configuration**

**Note:** You do not need to configure credentials for Tenable Nessus Agent scans. Tenable Nessus Agents already have the access needed for local security checks because they are installed directly on the asset.

The scan's Credentials configuration determines what credentials the Nessus scanners have for scanning your organization's assets. Giving your Nessus scanners credentials (referred to as credentialed scanning) allows you to scan a large network while also scanning for local exposures that require further credentials to access. You can assign credentials to your scanners at three different levels: individual scans, scan templates, and at the global Tenable Vulnerability Management-level, known as managed credentials.

In general, giving your scanners more credentials allows them to authenticate more assets, but this ultimately depends on the scan targets and your environment. However, the scan may take longer to complete.

Fully credentialed scans may take longer to complete. However, this depends on other scan configurations and the targets being assessed. In general, fully credentialed scans are preferred, as they create less network overhead and up to ten times more information is returned to help with risk identification and prioritization.

Credentials need to have proper privileges to work (for more information, see <u>Nessus Credentialed Checks</u> in the *Nessus User Guide*). You may also want to provide additional security controls for credential management (for more information, see the <u>How to Protect Scanning Credentials:</u>

Overview blog article).

For more information about scan credential settings, see <u>Credentials in Vulnerability Management</u> Scans.

## **Compliance Configuration**

The Compliance section allows you to add compliance checks (also known as *audits*) to your scan configuration. Compliance checks allow the scan to discover how the host is configured and whether it is compliant with various industry standards. You can use Tenable's preconfigured compliance checks, or you can create and upload custom audits.

Similar to credentialed scans, adding compliance checks allows the scan to yield more data, but doing so might also increase the overall scan time.

In general, most authority-based compliance checks (for example, baselines from CIS or DISA) do not impact overall scan times significantly. However, <u>audits that enable File Content checking</u> usually have a significant impact on scan time because they search the target file systems for the noted patterns.

For more information about scan compliance settings, see <u>Compliance in Vulnerability Management</u> Scans.

**Note:** The maximum number of audit files you can include in a single **Policy Compliance Auditing** scan is limited by the total runtime and memory that the audit files require. Exceeding this limit may lead to incomplete or failed scan results. To limit the possible impact, Tenable recommends that audit selection in your scan policies be targeted and specific for the scan's scope and compliance requirements.

## **Plugin Configuration**

The Plugins section allows you to enable or disable plugin families for the scan configuration. Enabling and disabling plugin families determines what security checks the scan does and does not perform. Your plugin configuration can noticeably affect how much data your scan returns and how long it takes the scan to run. In general, a scan with more plugin families enabled takes longer to complete but yields more scan data, and a scan with fewer plugin families enabled is faster but yields less scan data.

Scanners automatically run the proper plugins and families against each target, and the proper plugins are determined as each system is scanned. In general, Tenable does not recommend disabling plugin families broadly or creating targeted scan policies with different plugin sets for different devices as it is not necessary and can lead to misrepresentations of risk.

For more information about scan plugin settings, see <u>Configure Plugins in Vulnerability Management Scans</u>.

## **Scan Launch Types**

A common issue that causes unnecessary scan time is re-scanning targets unnecessarily. In addition to a full, "standard" scan launch, Tenable Vulnerability Management provides two alternative methods that allow you to use the same scan configuration to scan a smaller subset of targets: custom start scans and rollover scans.

| Scan Launch<br>Type  | Description                                                                                                    |
|----------------------|----------------------------------------------------------------------------------------------------|
| Launch<br>(Standard) | When you normally launch a scan, Tenable Vulnerability Management launches the scan configuration for the targets you configured in the scan settings.                                                                                                    |
|                      | For more information, see <u>Launch a Vulnerability Management Scan</u> .                                                                                                    |
| Custom Start         | Instead of launching a scan against the targets configured in the scan settings, you can select <b>Custom Start</b> to scan a single target or list of targets. Tenable recommends using this option to test your scan configuration against a smaller number of targets before launching a full scan. |
|                      | For more information, see <u>Launch a Vulnerability Management Scan</u> .                                                                                                    |
| Launch<br>Rollover   | When you launch a rollover scan, the scan runs only against targets that Tenable Vulnerability Management did not scan previously. This happens when a scan ends before scanning all the assigned targets, which happens when:                                                                         |
|                      | A user manually stops the scan                                                                                                    |
|                      | The scan times out due to the <u>Scan Window</u> setting                                                                                                    |
|                      | The scanner aborts scan tasks or does not initialize properly                                                                                                    |
|                      | Rollover scans allow you to achieve complete scan coverage for all your assets, and you can use the rollover feature to split up large, network-impacting scans.                                                                                                    |
|                      | For more information, see <u>Launch a Rollover Scan</u> .                                                                                                    |

## **Other Tips**

• Avoid scan duplicates — Your organization may have multiple scan configurations that unnecessarily scan the same host. Such scans can create duplicate scan and asset data (sometimes referred to as scan duplicates). This often happens when an organization scans hosts with separate credentialed and non-credentialed scan configurations to scan the same asset (in this case, the organization can just scan the asset with the credentialed scan, which yields the same data as the non-credentialed plus any of the data found using credentials).

Tenable recommends reviewing your scan configurations to ensure that you are not scanning the same assets to discover the same vulnerability data with multiple scan configurations.

**Note:** In some circumstances, it may be advantageous to run agent and un-credentialed network scans on the same target.

Configure your scans for effective assessment based on your network configuration —
 When exploring the most effective way to perform an assessment, scanning many systems
 simultaneously isn't always the best option. You need to consider various network factors to
 determine your most effective assessment method. For more information, see the <u>Tuning</u>
 Network Assessments for Performance and Resource Usage blog article.